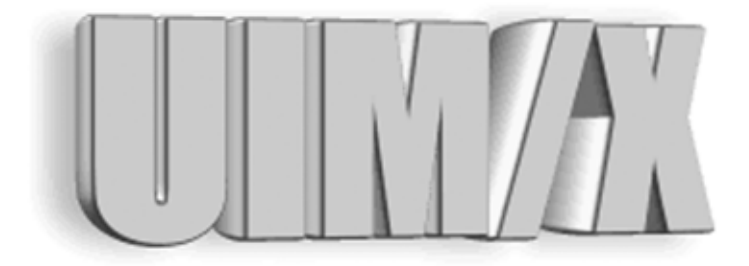

# **CD Release and Installation Notes**

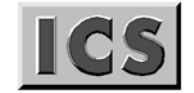

**Integrated Computer Solutions Incorporated** 

#### **Copyright © 2005 Integrated Computer Solutions**

UIM/X Installation Notes is copyrighted by Integrated Computer Solutions, Inc., with all rights reserved. No part of this book may be reproduced, transcribed, stored in a retrieval system, or transmitted in any form or by any means electronic, mechanical, photocopying, recording, or otherwise, without the prior written consent of Integrated Computer Solutions, Inc.

#### **Integrated Computer Solutions, Inc.**

54 Middlesex Turnpike, Bedford, MA 01730

Tel: 1.617.621.0060

Fax: 1.617.621.9555

E-mail: info@ics.com

Web: http://www.ics.com

#### **Trademarks**

UIM/X. Builder Xcessory, Database Xcessory, DBPak, EnhancementPak, BX/Win SDK, and BX PRO are trademarks of Integrated Computer Solutions, Inc. All other trademarks are properties of their respective owners.

#### **Notation Notes:**

Throughout these CD notes, the Courier typeface indicates text entered by the installer.

## **Table of Contents**

*["Overview" page 4](#page-3-0)*

*["Obtaining Help" page 4](#page-3-1)*

*["Mounting the CD" page 4](#page-3-2)*

*["Troubleshooting the Mount" page 5](#page-4-1)*

*["Licensing" page 5](#page-4-0)*

*["Running the Install Script" page 6](#page-5-0)*

*["Manually Unpacking Files" page 6](#page-5-1)*

*["Documentation Notes" page 7](#page-6-0)*

*["Full Product List and Disk Space Requirements" page 7](#page-6-1)*

## <span id="page-3-0"></span>**Overview**

Welcome to the UIM/X Installation Notes! There are over 640 MB of world-class software development tools contained in this CD. The following products are available in this version:

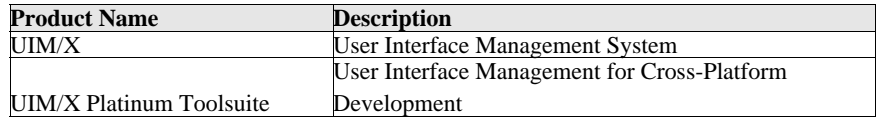

For an expanded description of these and other ICS products, please go to www.ics.com/products/

# <span id="page-3-1"></span>**Obtaining Help**

Support services are available at www.ics.com/support/

If you do not have web access or need additional help, please contact Technical Support directly at:

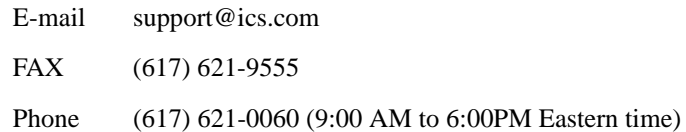

# <span id="page-3-2"></span>**Mounting the CD**

The products CD is an ISO-9660 (High Sierra) file system. To mount the CD as root:

% mkdir /cdrom

% [mount command - see table]

The following mount commands are suggestions only for particular architectures. If they fail or if your architecture is not listed, please contact your system administrator for assistance.

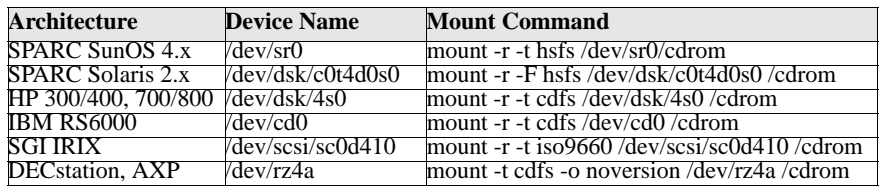

### <span id="page-4-1"></span>**Troubleshooting the Mount**

If you are unable to mount the CD, but filenames appear to be formed unusually, your system may not support the High Sierra filesystem. Please contact your system administrator for assistance.

# <span id="page-4-0"></span>**Licensing**

- If you are evaluating a product:
	- **UIM/X, UIM/X Platinum** or **db-UIM/X**: Complete the Licensing Request Form:

<cdrom directory>/products/license\_request.doc, then print and fax to (617) 621-9555, or e-mail to support@ics.com. The license server program, /bin/uxserverd, should not be run when evaluating any of these products

- If you have purchased a product:
	- If you are installing **UIM/X, UIM/X Platinum** or **db-UIM/X,** you need to obtain a permanent license key by completing the License Request Form located at:

<cdrom directory>/products/license\_request.doc

then fax to ICS Technical Support at (617) 621-9555, or e-mail to support@ics.com.

**Note:** Deluxe relies on the presence of a valid UIM/X or db-UIM/X license in order to run and therefore does not require a separate license.

#### <span id="page-5-0"></span>**Running the Install Script**

To extract the contents of this CD, mount it; go to the <cdrom mount directory>/products and run

```
./Install
```
This script will prompt you for the product you want to install, the platform for which you want to install this product and the destination for this product. The script will unload the product and run any additional install programs. If you have problems running ./Install, please proceed to "*Manually Unpacking Files*". If you are successful, skip to "*Documentation Notes*".

# <span id="page-5-1"></span>**Manually Unpacking Files**

The ICS Products CD filesystem is laid out in a simple directory hierarchy. The top level directory, products, contains several subdirectories, each representing a Bluestone product. In each product directory, there are tarred/compressed files for each platform supported by that product. Each tarred/compressed file is named according to the platform. For example, the filename for SunOS 2.7 is sol7.Z.

After your product has been licensed properly (see "Licensing" on [page 5](#page-4-0)), proceed to the section below which guides you through the actual installation of the product on your system. Use the table, Full Product Listing on [page 7](#page-6-1) detailing directories, files, and sizes, to determine the filename for the product in which you are interested.

Each file in the product directories is in tarred/compressed format. To extract the file of a particular product to your local disk, perform the following:

```
% mkdir <target_dir>
% cd <target_dir>
% zcat /cdrom/products/<product dir>/<filename> |
tar xvf -
```
where  $\langle$  product dir $>$  and  $\langle$  filename $>$  are as derived in the table Full Product Listing on [page 7](#page-6-1).

## <span id="page-6-0"></span>**Documentation Notes**

UIM/X and db-UIM/X documentation can be found in the individual product distributions in their respective "doc" subdirectory. The PDF documentation can be viewed using Acrobat Reader, or you can print out the PostScript documentation.

# <span id="page-6-1"></span>**Full Product List and Disk Space Requirements**

In general the size of the product tar file is representative of the disk space required on your local drive. The following list itemizes all products that are available on the CD:

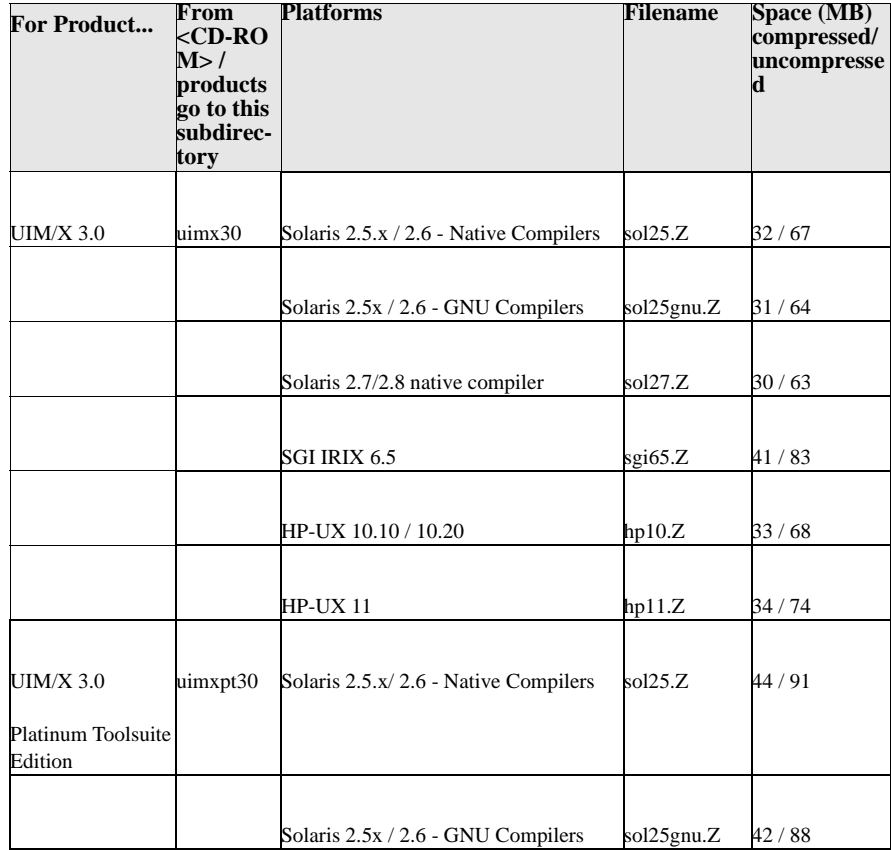

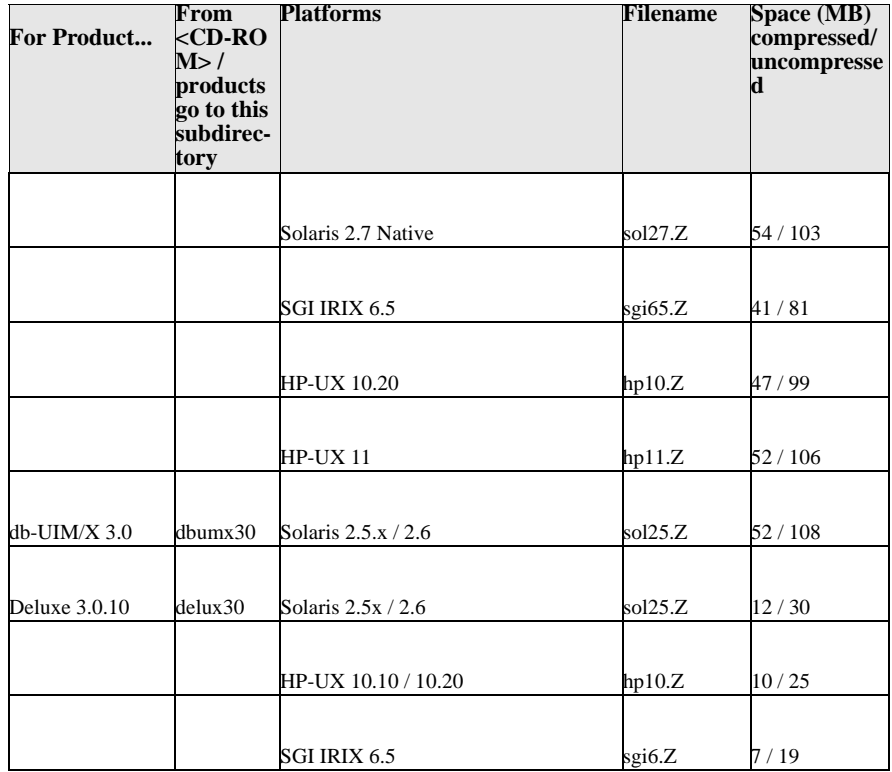